# **Table of Contents**

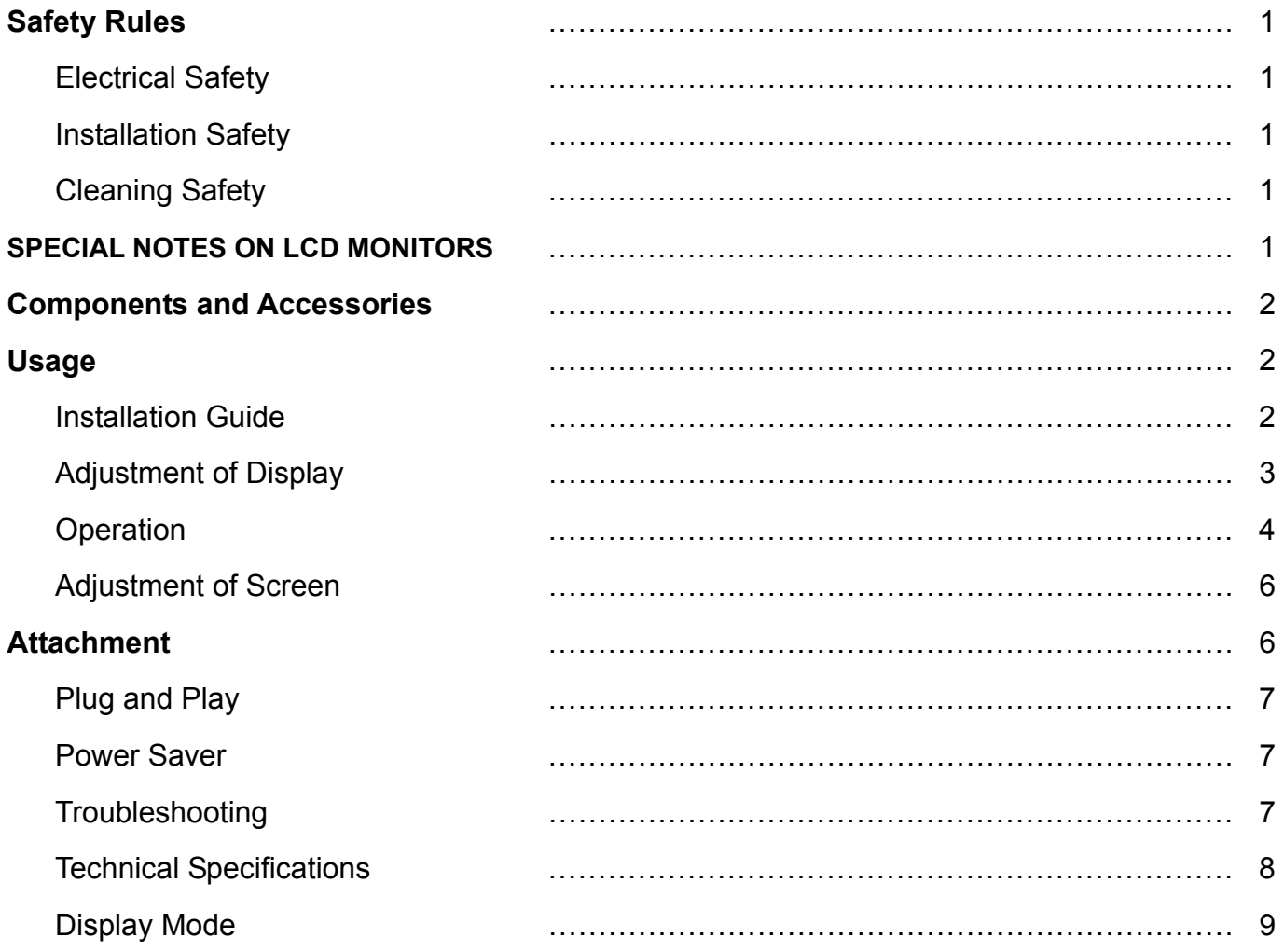

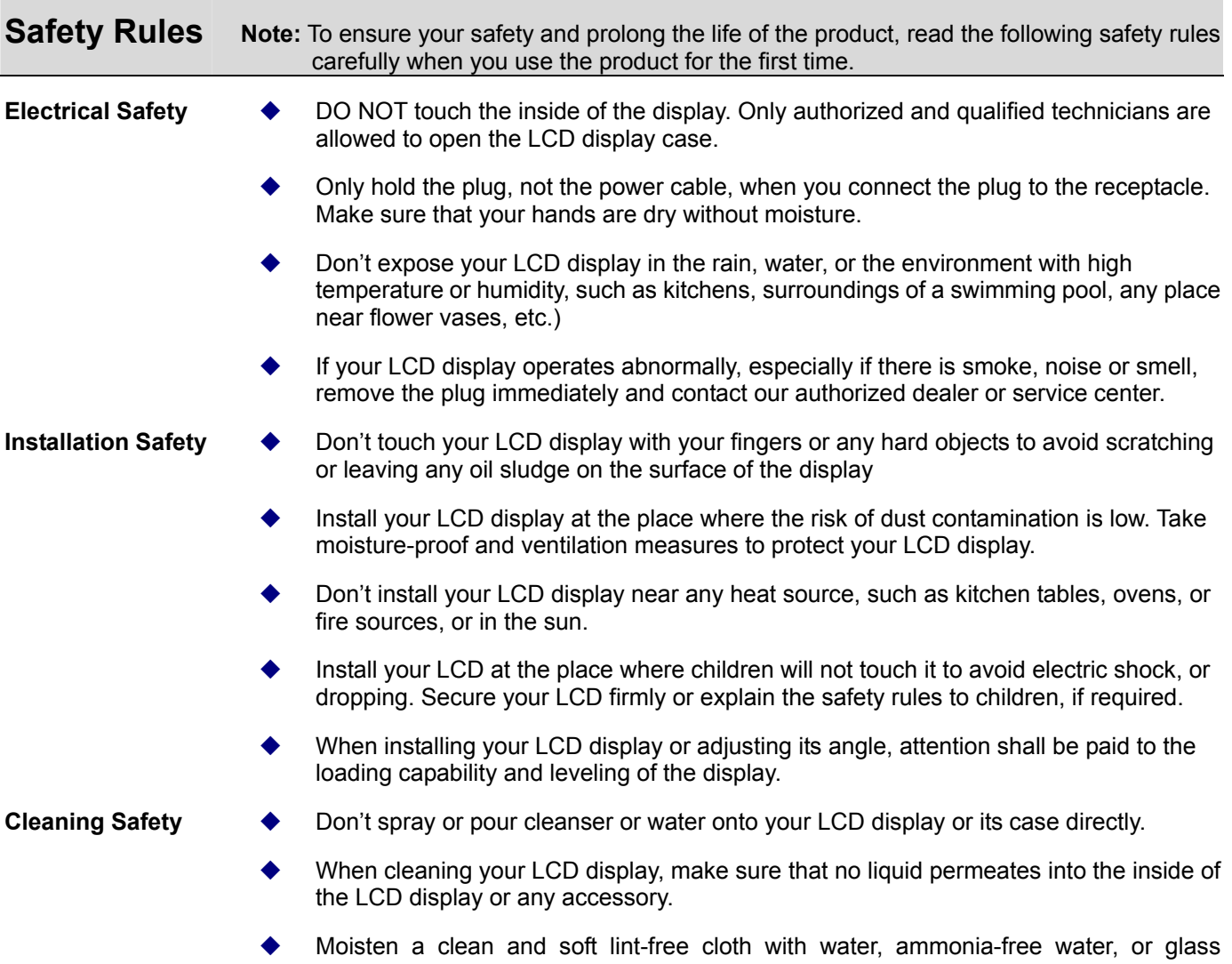

cleanser without alcohol, wrench it dry and wipe the surface of your LCD display gently. It is recommended to use a silk cloth that is exclusively used to clean the display.

# **SPECIAL NOTES ON LCD MONITORS**

The following symptoms are normal with LCD monitor and do not indicate a problem.

#### **NOTES**

- Due to the nature of the fluorescent light, the screen may flicker during initial use. Turn off the Power Switch and then turn it on again to make sure the flicker disappears.
- You may find slightly uneven brightness on the screen depending on the desktop pattern you use.
- The LCD screen has effective pixels of 99.99% or more. It may include blemishes of 0.01% or less such as a missing pixel or a pixel lit all of the time.
- Due to the nature of the LCD screen, an afterimage of the previous screen may remain after switching the image, when the same image is displayed for hours. In this case, the screen is recovered slowly by changing the image or turning off the Power Switch for hours.

# **Components and Accessories**  LCD Display D-Sub Signal Cable Quick Start Guide User's Manual (CD-ROM)  $N$  LCD œr L1916W LCD Mo  $\sqrt{2}$ Power Cable DVI Signal Cable (Optional)  $\sqrt{2}$ **Usage Installation Guide Read the [Safety Rules] section carefully before starting the installation Attention** Before installing your LCD display, consider the following with reference to the space where the display is to be installed: To minimize the reflection of the display, protect your eyes and ensure premium quality,  $\bullet$ don't install your LCD display near windows or with backlight. Keep the display away from your eyes at least by 30 cm. The upper edge of the display should be a little higher than your sight.  $\bullet$ Adjust the front and back dip angles of the display based on your visual angle so that you  $\bullet$ can view the display comfortably. **Quick**  Complete the following steps for quick installation: (See the figure) **Installation Assemble the seat of the display**

- Take the seat out of the box and place it on a flat table.
- Take your LCD display out of the carton and assemble the display and seat along the rail. You will hear a click sound when the display and seat are engaged correctly.

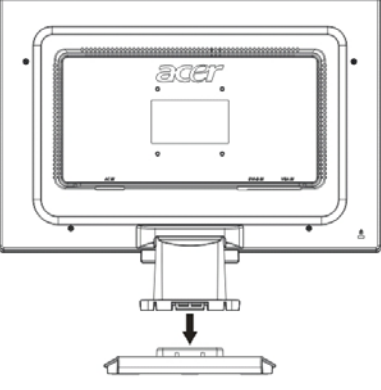

#### **Connection to PC**

- Make sure that the power supply of your PC is turned off and the power plug is removed.
- Connect and fasten both ends of the signal cable to your PC host and LCD display respectively.
- Connect the attached power cable to your LCD display.
- Plug the power cable to the receptacle.
- Turn on the power supplies of your PC and LCD display.  $\bullet$  Transformer DC end

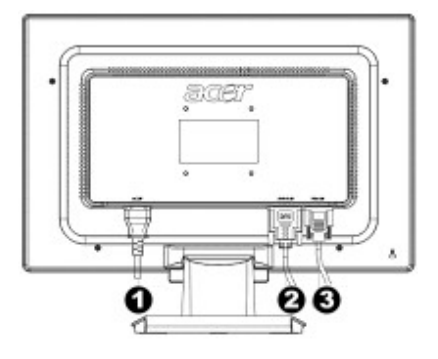

- 
- **<sup>9</sup>** DVI Signal Cable (Optional)
- **<sup>3</sup>** D-Sub Signal Cable

### **Adjustment of Display**

.

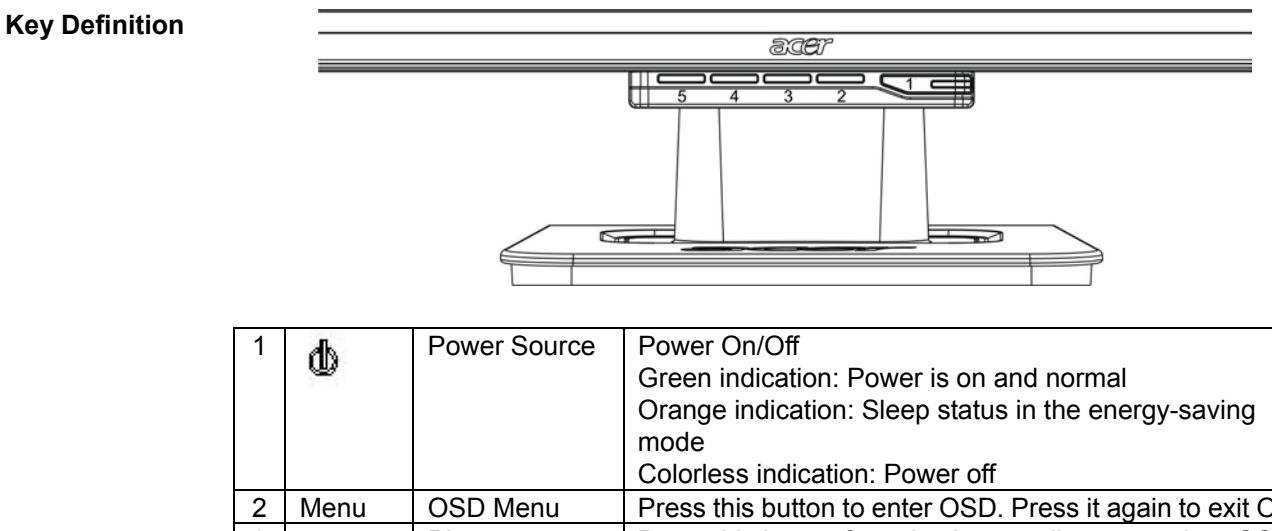

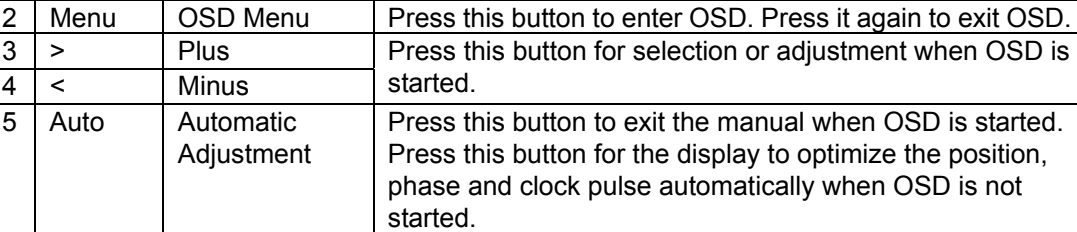

Your LCD display has been adjusted to its optimal status before shipment. (See Page 9). Your can also adjust the image in accordance with the following illustrations and steps. Steps:

- 1. Click MENU to display the OSD window as shown in the following figure.
- 2. Click < or > to select the function to be adjusted as shown in the following figure.
- 3. Click the MENU to select the function to be adjusted.
- 4. Click < or > to change current settings.
- 5. To exit OSD, select " **EXIII"** to close the OSD window and save changes. To change other settings, repeat steps 2-4.

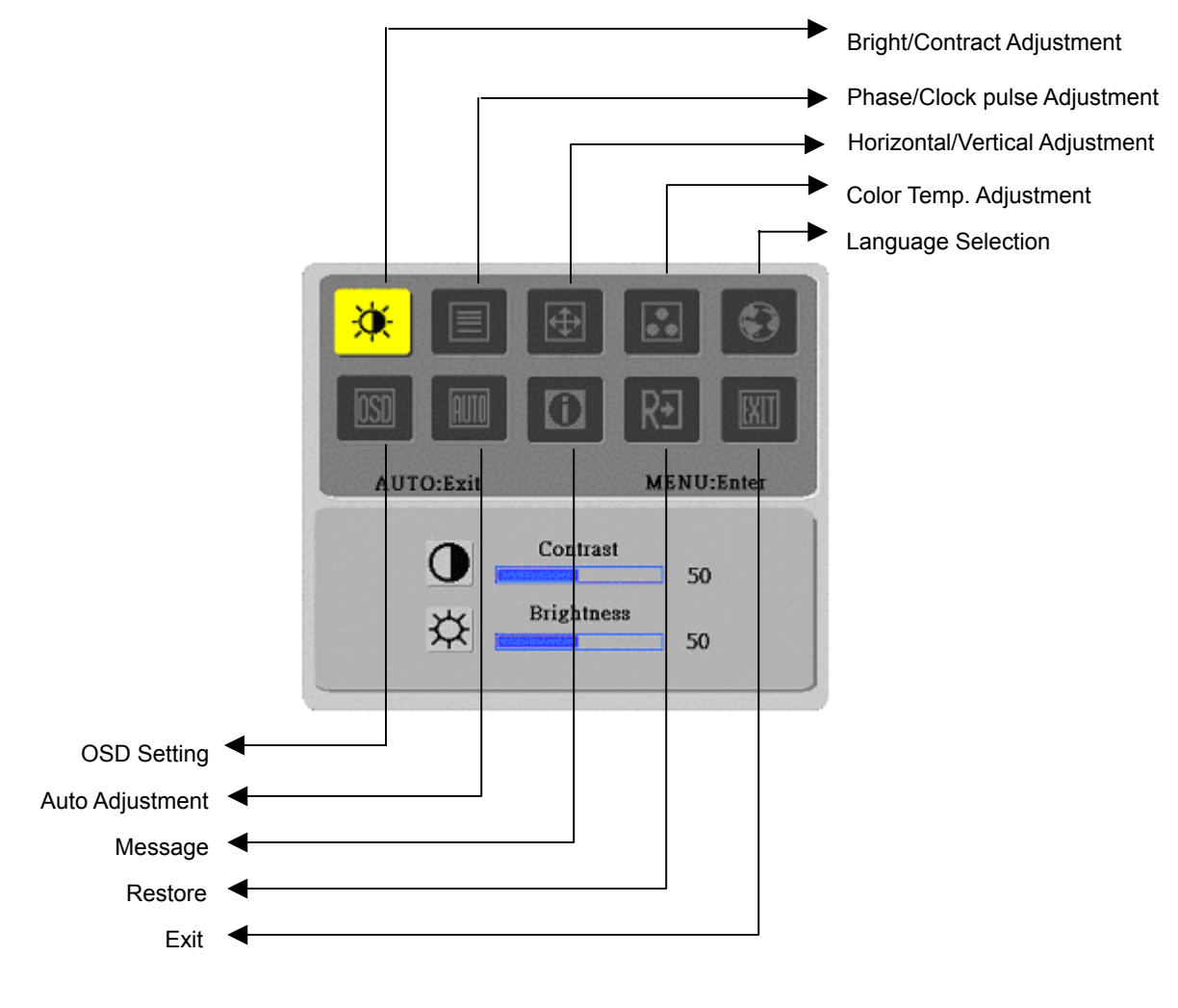

(Analog)

#### **Operation for Digital**

Your LCD display has been adjusted to its optimal status before shipment. (See Page 9). Your can also adjust the image in accordance with the following illustrations and steps. Steps:

- 1. Click MENU to display the OSD window as shown in the following figure.
- 2. Click < or > to select the function to be adjusted as shown in the following figure.
- 3. Click the MENU to select the function to be adjusted.
- 4. Click < or > to change current settings.
- 5. To exit OSD, select " **EXIII"** to close the OSD window and save changes. To change other settings, repeat steps 2-4.

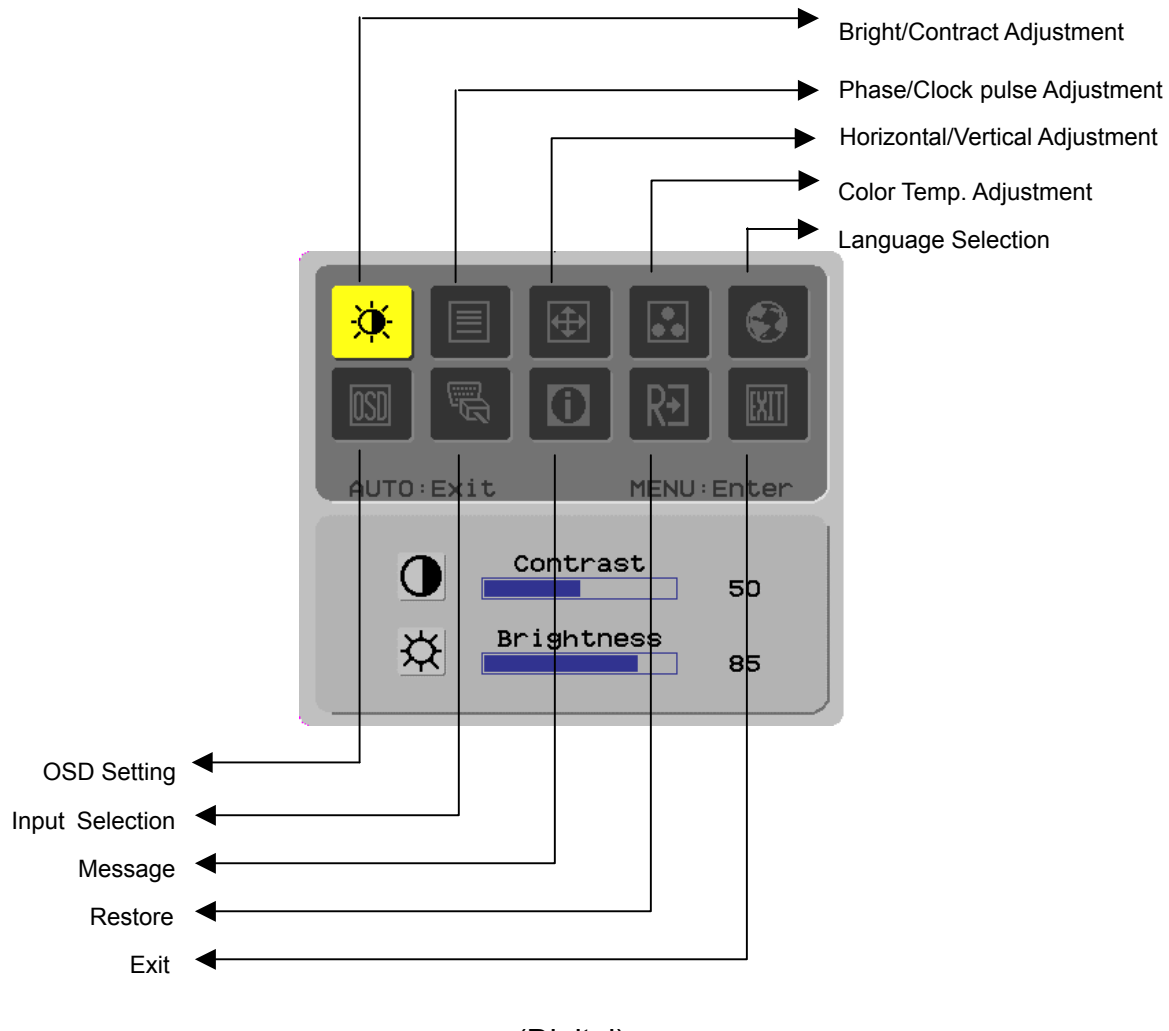

(Digital)

# **Adjustment of Screen**

**Function Definition** 

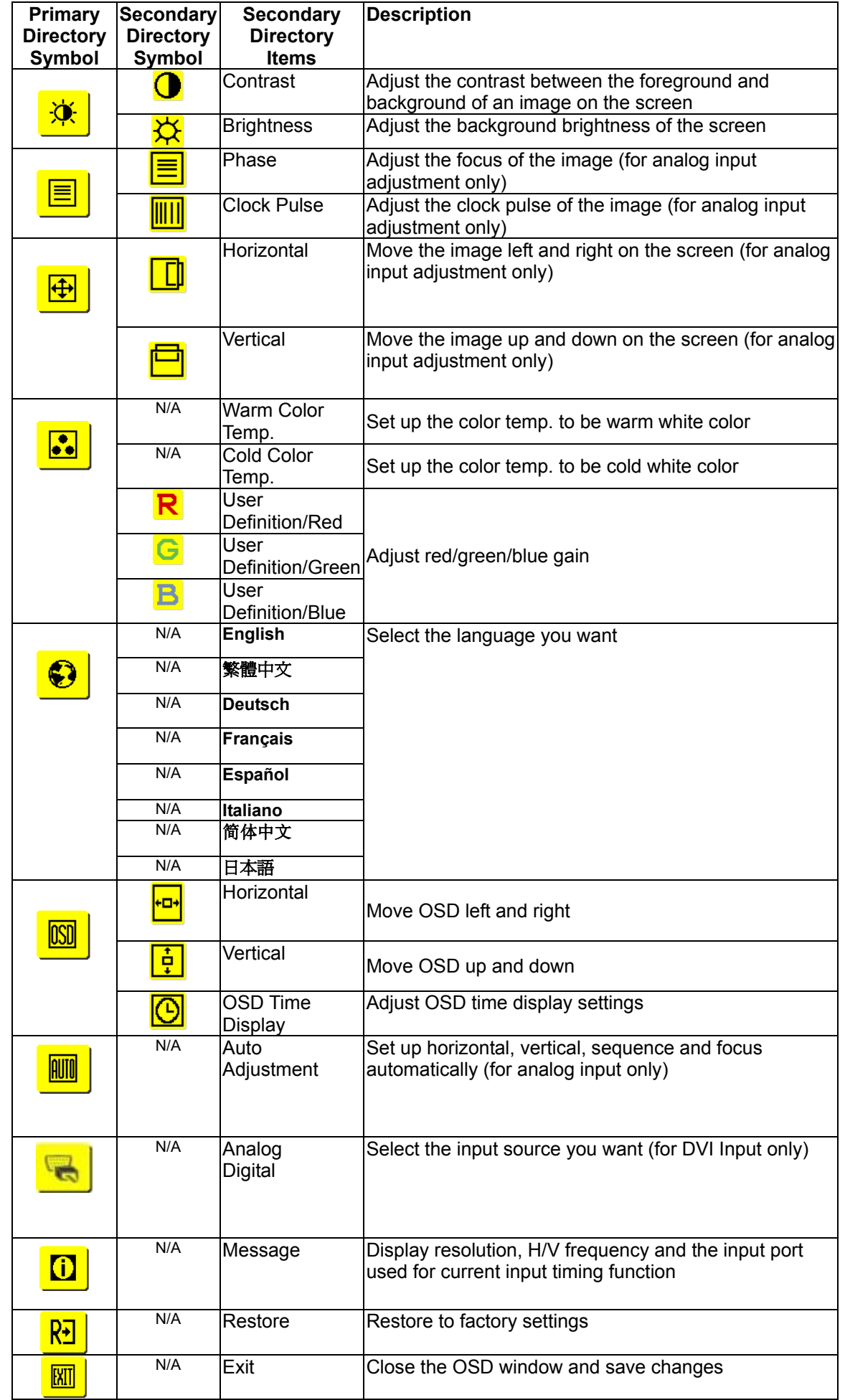

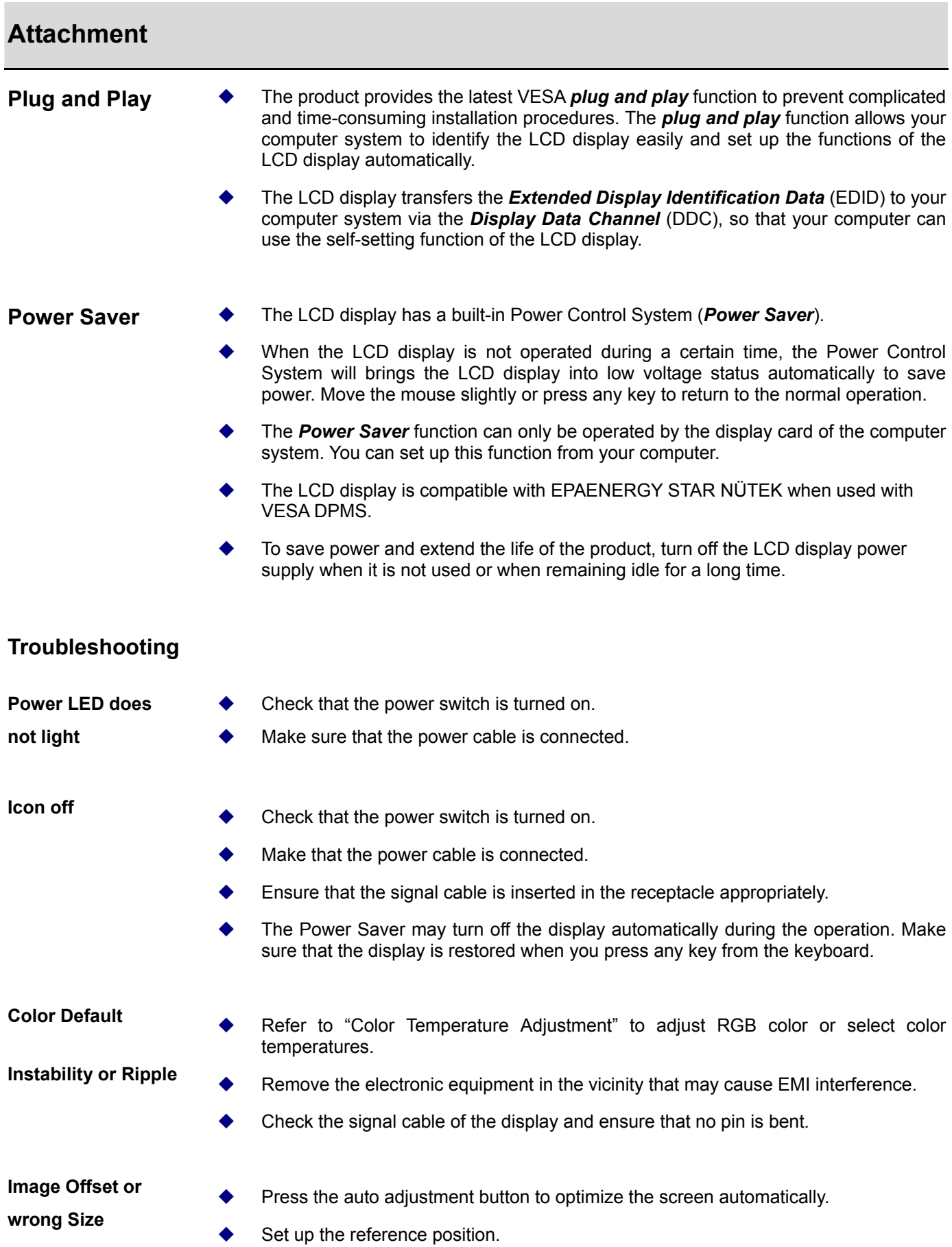

## **Technical Specifications**

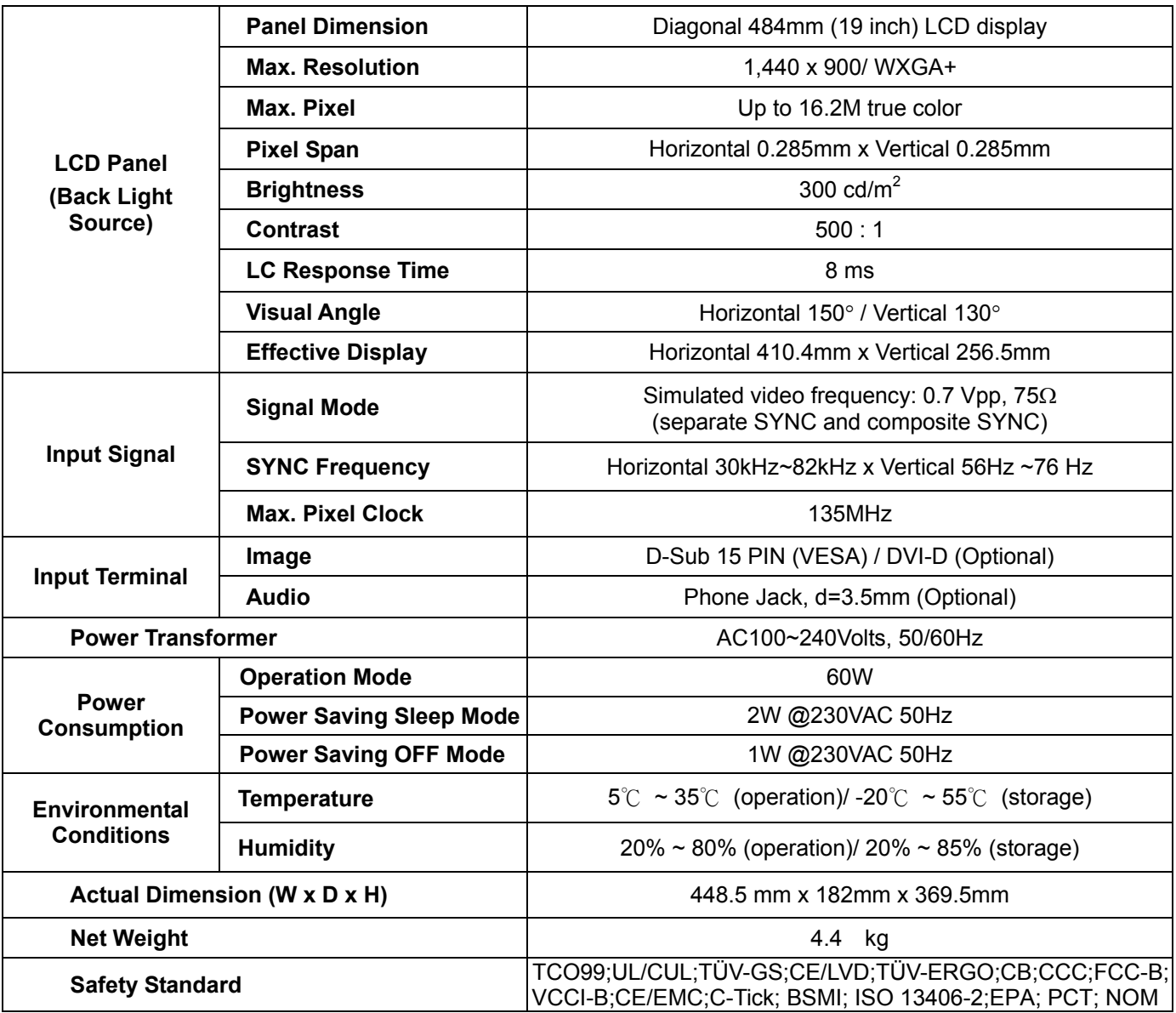

# *Lamp Disposal*

LAMP(S) INSIDE THIS PRODUCT CONTAIN MERCURY AND MUST BE RECYCLED OR DISPOSED OF ACCORDING TO LOCAL, STATE OR FEDERAL LAWS. FOR MORE INFORMATION, CONTACT THE ELECTRONIC INDUSTRIES ALLIANCE AT [WWW.EIAE.ORG](http://www.eiae.org/). FOR LAMP SPECIFIC DISPOSAL INFORMATION CHECK [WWW.LAMPRECYCLE.ORG](http://www.lamprecycle.org/).

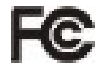

This device complies with Part 15 of the FCC rules. Operation is subject to the following two conditions: (1) this device may not cause harmful interference, and (2) this device must accept any interference received, including interference that may cause undesired operation.

This Class B digital apparatus meets all requirements of the Canadian Interference- Causing Equipment Regulations.

Cet appareil numérique de la class B respecte toures les exigencies du Réglement sur le materiel brouilieur du Canada.

Display Mode **••** If the signal of your PC system is the same as one of the following reference signal modes, the screen will be adjusted automatically. If not, the screen will not display or only the LED lights will display. For more information about the adjustment mode, refer to the instructions of your display card.

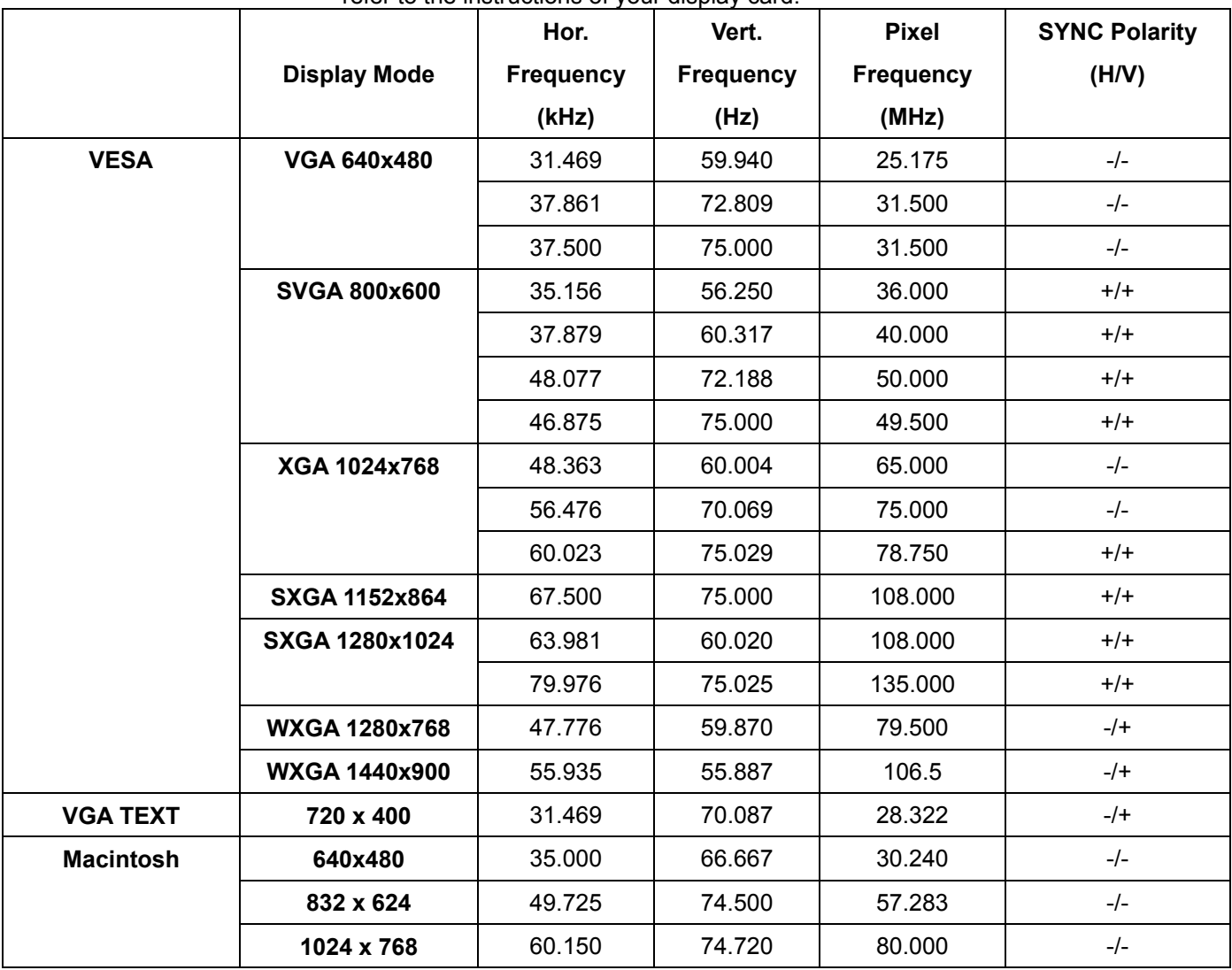